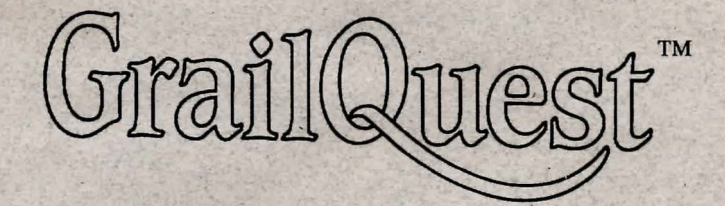

## ·Adventure in the Age of King Arthur

By Robert W. Hommel

Published by Artworx Software Co., Inc. Penfield, New York

Macintosh version

# **About GrailQuest...**

In GrailQuest<sup>™</sup> you portray Perceval, a young knight of the Round Table. Perceval has arrived at Camelot, the mythic capital of King Arthur's realm, only to find the King strangely troubled. His kingdom, it seems, is in disarray. The great victories of the past that unified England are now largely forgotten. The Saxon invaders have returned and won back much of their former land. Strongholds that once enforced Arthur's borders have fallen into disrepair - or worse, now guard Arthur's enemies. Merlin, the King's trusted advisor for so many years, has disappeared after seemingly falling in love with a young enchantress. A strange malaise has fallen on the Round Table. The knights who helped Arthur build an empire to rival ancient Rome now spend their days in Court intrigue and their nights besotted with wine and their mistresses.

Then, as Merlin foretold, Arthur received a vision. "In the days of your decline," Merlin had said, "You shall see a vision of the Holy Grail. It shall become the focus of a great Quest. All your knights shall seek it, and in seeking it, shall find themselves. And he that finds the Grail shall become the greatest and noblest of knights. And in finding the Grail, he shall restore the realm to its former grandeur and the Waste Land shall flower once again, and the maimed King shall be healed."

And so it was. As Arthur slept one night in the depths of dispair, the vision came to him. The next morning, he proclaimed the Grail Quest as the duty and honor of each knight of the Table Round, and, inspired as they had not been since the days of Arthur's youth, they rode forth from Camelot in great numbers.

It is at this very moment that Perceval arrives at Camelot. Seeing at once the great potential in the young man, Arthur grants Perceval his lifelong wish - to be a Knight of the Round Table. And as Arthur's man, Perceval must now join the Quest for the Grail, though he has yet to learn the Code of Chivalry by which all true Knights must live their lives.

Here's where you come in. You direct the actions of Perceval as he explores the castle of Camelot and the vast lands surrounding it. With Perceval, you will learn the true meaning of Knighthood. You will explore the strange and magical realm that has inspired writers and artists for over 900 years. And by using your imagination and wits, you will cross the Waste Land, solve the secrets of the Chapel Perilous, and enter the Grail Castle. Perhaps you will be the one to achieve the Grail and bring peace and glory once again to Arthur's Realm.

## **Commands**

## **System Requirements:**

Macintosh with a minimum of 512K RAM. At least one *BOOK* disk drive, or a hard disk.

**Grail Quest™** is so large that we could not include the Macintosh system files or all the digitized sound files on the *BOOK* game disk (Disk 2). These files reside onDdisk #1, which is a single-sided (400K) disk. Launching GrailQuest<sup>™</sup> is therefore a little different than launching other Macintosh software.

## $\mathbb{F}$  If you have a single-drive system:

Insert Disk 1 into the internal drive and boot your system. When the desktop appears, eject Disk 1 and insert Disk 2. Double-click on the GrailQuest<sup>™</sup> icon. You will be asked to swap disks several times as the game is launched, and during the course of the game.

## $\mathbb{F}$  To avoid excessive disk-swaps:

Since the only game files contained on Disk 1 are additional sounds which are not absolutely necessary to play the game, you can skip these sounds if you wish and thereby avoid swapping disks once the game begins. To skip these sound files, simply change the name of Disk 1 to anything other than **"GQ** I". You will still have to swap disks during the launching of the program, but once you are into the game, you will not have to insert Disk 1 again until you quit.

## $\mathbb{IF}$  If you have an external drive (either 400K or 800K):

Boot your system with Disk 1 in either drive (use the external drive ifit is a 400K drive). Insert Disk 2 in the other drive and double-click the **Grail Quest™** icon.

## $\mathbb{F}$  If you have a hard drive:

Copy the two disks to a folder on your hard drive. Note that running from a hard drive will greatly limit the amount of sounds in the program. Sorry...

GrailQuest<sup>™</sup> will take several minutes to launch. As a saved game launches much faster, we recommend you save your game frequently. When you start a new play session, double-click a saved game icon instead of the **GrailQuest™** icon.

#### **File Menu:**

New: Starts a new game.

- Open: Displays a selection dialog box for opening a previously saved game.
- Close: Closes the current game. You can also close the current game by clicking the mouse in the "go-away" box in the active window. If the current game has not been saved, you will be asked if you want to save it before closing.

Revert: Reverts the game to the most recently saved position.

Quit: Closes the current game and returns you to the desktop. If the current game has not been saved, you will be asked if you want to save it before closing.

## **Edit Menu:**

*This menu if for use with desk accessories only.* 

## **Commands Menu:**

*This menu contains commands used frequently in the game.* 

- North, South, East, West, Up, and Down: Used to move about the world of **Grail Quest.**
- Look: Repeats the general description of your surroundings that displays when you first enter a new location.
- Rest: Resting can help cure physical and spiritual wounds.
- Status: Displays your physical and spiritual health and the status of any armor and/or weapons you are carrying.

Physical condition can decline if you take *physical damage* in combat.

Spiritual condition can decline if you take *magical damage* in combat.

Inventory: Displays what you are carrying in your pack.

Search: Provides a closer inspection of your surroundings.

Open and Close: Opens or closes items such as trunks, chests, doors.

## **Weapons Menu:**

*This menu shows all your available weaons, both normal and magical. If you are in combat, use this menu to select you weapon for each blow.* 

## Keyboard

You can use the keyboard to enter any of the commands in the menus, and many others. To speak to a character in the game, or to say something out loud, enter "say" or "speak" followed by what you want to say. To ask a character a question, enter "ask" followed by your question.

#### Example:

You are in a room with King Arthur.

>ask where is the Grail?

King Arthur says, "It's in the moat."

To examine an object in greater detail, you can use "search" or "examine" followed by te object name. "Examine door" will give you a description of the door (this is different than entering "Search" by itself, which indicates a careful look at your entire surroundings).

#### Example:

You are in a narrow hallway.

>search

The hall is long and narrow. A large oak door is to the North.

>examine door

The door is about 8 feet tall with silver hinges.

To get an item, type "get" or "take" and the item name. To drop an item, enter "drop" and the item name ("get" sword"; "drop knife")

## Interactive Graphics

You can also acquire items by clicking the mouse on them when they appear in the graphics window.

## Combat

During the course of the game, you will meet a variety of characters. Some are friends, others are strangers in need of help from a chivalrous knight, still others are enemies bent on your destruction. When confronted by a hostile character, you may fight or flee. To fight, use the Weapons Menu as described previously. To flee, use one of the directional commands.

There is another option: making an offer. You may be able to placate a hostile character by offering him or her one of your items. Enter "offer" followed by the item name to make an offer ("offer ring'").

Characters, too, may make offers if they think it is to their advantage. Enter "accept" to agree to an offer.

## **Hints**

GrailQuest is designed so that the thorough and thoughful player can win the game without resorting to outside hints. There are clues within the game for solving most puzzles. However, if you find yourself getting stuck, read the hints at the end of this booklet.

## Tips on playing GrailQuest...

Upon entering a new location, use the **Look** command to examine everything there.

**19 Get any items you find. You never know what may come in** handy later.

D.Y' Check your Status frequently. Your Physical Health and Magic Resistance indicate if you've taken damage during a fight. Your Spiritual Strength represents your moral progress towards being a True Knight. As you accomplish chivalrous deeds, your Spiritual Strength increases.

**Rest** to heal Physical and Magical damage.

**D.Y.** Whenever you are in a scene with a character, be sure to ask questions.

 $\mathbb{D}^*$  If you encounter an **enemy** who seems impossible to defeat, you may need a special item to provide protection or with which to deliver a killing blow. Use your imagination to develop a unique strategy. Perhaps if you **offer** one of your items...

IF You can offer items to both friendly and hostile characters. Friends and strangers will always let you know if they want something in particular. Enemies may be placated by your offer and withdraw.

D.Y' Hostile characters may make offers to you, if they think it is to their advantage.

Keep a notepad and pencil handy. Write down any clues you find. For virtually every puzzle, there is a clue .. . somewhere!

D.Y' Make a map of your progress through the game. Note the names of each location and where each exit leads.

IF If you're stuck, look at your **inventory**. Think about how each item might be used. Check your notes to see if you've encountered a clue somewhere. If you can't find the solution, skip on to another part of the game - maybe you'll find something there to help you. When all else fails, turn to the Hints Section of this manual.

 $\mathbb{D}$  Save your game frequently.

## Some thoughts on Game Design...

We believe people buy computer games for one reason: To have fun! We have designed GrailQuest™ to be challenging, charming, entertaining, a little bit educational, and above all - fun. And fun, to us, is not dying every 5 minutes, nor hitting one "bottleneck" after another. So, even though there are occasional dangerous situations in which Perceval can die, they are logical and clearly indicated by the storyline. You won't die by walking through a door which WE arbitrarily decided you shouldn't. And while there is a bottleneck at the very beginning of the game, once you leave Camelot you will find a vast world to explore (the only reason we have the bottleneck is to make sure you have several vital items you'll need later in the game).

Our bias, admittedly, is story. We have tried as much as possible to create a story that unfolds coherently and reasonably, and yet which is completely determined by your actions.

Further, while we include hints in this manual, GrailQuest™ is designed to be played without them. Each puzzle may be solved by using information found in the game itself. Should you get stuck, however, you can always turn to the Hint Section to avoid excessive frustration. We've put a lot of work into GrailQuest™. We want you to enjoy all of it!

#### Some things to do in Camelot...

I

l

The following is a walk-through of the first few locations in GrailQuest™. It demonstrates the Control Panel and how to use it to direct Perceval's actions. This section is designed for *beginning* adventure gamers.

11Y' The walk-through contains answers to some game puzzles and hints that experienced game players may not want to see. Read this section only if you need help getting started.

1.Answer the King: Select "Yes" from the Control Panel.

2. Check your Inventory: Select "Items." You'll notice that you start the game with a copper coin.

3. Check your Status: Select "Status." You will see that you are at full strength physically and that your magic resistance is high. Your spiritual status, however, is a bit low. This is something you'll have a chance to improve as your adventure progresses.

4. Look at the Round Table: Select "Look" then "Round Table"

5. Walk West: Select "Walk." Then select "West" You are now in the Hall.

6. Walk South: Perceval is now in the castle armory.

7. Get Armor, Helmet, and Mace: Select "Get." Select "Armor." Repeat for helmet and mace. Perceval is now a proper knight, wearing plate mail and bearing a formidable weapon. Look at each item.

8. Walk North: Perceval is back in the Hall.

9. Walk West: You are now in the Courtyard. There is a horse here! Look at the horse. Try to Mount it. Don't worry! It'll be back.

10. Walk Down: The Kitchen. Look at each item in the room. Perceval will find a lump of sugar in the bowl. Get the sugar.

11. Open the Oven: Select "Open." Select "Oven." Get the loaf of bread.

12. Walk Up: The Courtyard. The horse has returned! Horses like sugar, don't they?

13. Offer Sugar to Horse: Select "Talk." Select "Offer." Select "Sugar." Select "Horse." You've made a friend!

14. Save Game: Press ESCAPE. Select "Save." Select "l." Name the game "courtyard." Select "Yes."

15. Mount: Oops! Oh, well. Load your game and wander around some more. Maybe you'll find a saddle somewhere...

#### Historical and Literary Background...

The historical Arthur probably lived in Southwest England during the 5th or 6th century. He was not a king at all, but a Roman battle leader *(dux bellorum)* who won several decisive victories over the Saxons, including the battle of Badon Hill. These battles are mentioned by several contemporary historians such as the Venerable Bede.

The legendary Arthur occurs in literally hundreds of sources, from the Welsh Triads, to Scottish folk tales, to French romances, to medieval English authors like Geoffrey of Monmouth and Sir Thomas Malory.

We have drawn heavily from Geoffrey, Marie de France, and Malory for the adventures in GrailQuest'" . The anachronistic world where the Tower of London coexists with Camelot is right out of Le Morte D'Arthur. The Chapel Perilous, the Sword Bridge, the cursed Knight and his riddle - indeed virtually all game situations and characters - have their antecedents in Arthurian literature.

According to legend, the Holy Grail was the cup used by Christ at the Last Supper. It was brought to England in the first century A.D. by Joseph of Arimathea. There he hid it in the Grail Castle where only a "worthy, parfit knyght" might find it. Perceval was one of three knights to achieve the Grail, and the only one to be crowned King of the Grail Castle.

# J}tuts ...

n:Y' WARNING! The following section contains the solutions to the puzzles in GrailQuest<sup>™</sup>. Continue reading *only* if you are stuck and want the answer to a specific puzzle!

The following section contains a list of questions you may ask yourself during the course of playing GrailQuest™. The answer appears immediately below the question, printed upside down in a harder to read gothic style text!

How *do* I get out of Camelot?

'1S'3(tt 3Q)~

1uTWU!f ·3sJ.0q 3~ uo .flUlQlllq 3~ 1net ·3sJ.0q 3~ *<sup>01</sup>*lllflns 3({1 l31J@ ·ii.t3<ll'JI'. 3({1 lllOlJ flu1Q.tllq 3~ 13tlJ) ·u3qm1l 3({1 u1 !lllOq 3({1 lllOlJ lllflns 3({113tlJ)

How *do* I defeat the Saxon?

abrus du ne asase sur ma asase

What do I give the Hermit?

 $\cdot$ u $\alpha$ (1311 $\alpha$  3(1) ul usho 3(1) woan osaa 3(1) wild as 11@

How do I keep my horse from being stolen?

'\$3Tqll1S' 3Cp Ul Cpl1US'~}3ll!q 3Cp *01* Ul~ 3Cp 3q}(!j) 'UlO~ l3<l!)S' 3Cp PtlJ) ·ii.tnqtw1S'll!tlJ) JO 1\$31ll 1S'3J.OJ 3Cp Ul Ulltuiilltqqfl)(j( 3Cp 1ll3J3ift

#### How *do* I increase my Spiritual Strength?

'3.flll)lllltu JO l3JJO S',f3S'1UlltJt 3Cp 3.imJ3"'8'. ·ii.mql31UllJI) *01* :)lf~ 3({1 Uln1~ '1ll3 *01* l5Ul({13lllOS' .13q}~ Ul3<13<J 3({1 JO CplOU 11tlll3(j( 3({1 3(l)(!j) 'UOQUO'JI'. Cpno<J Ul Ul)ll5flel: 3({1 *01* U)~ l3dcW~ 3({1 3<l)tlJ) '.imO!)l30l: T3dllqJI) 3({1 Qllll 'pdllqJI) 311q!tt 3fp 'l31S'U)tu1S'3(tt 'ii.tnq.t31UllJ> 'ii.tnqs)!ll<J 's,qd3sot; 1<J 1ll iia.tet

Is there more than one coin in the game?

 $·u$ 103  $330$ <sub>US</sub>

ll S'llq 3l5llq1tll<J 1\$3lOJJ'. 3({1 Ul Ulltuiilltqql5)q 3q:m\_ 'UOXll<J 3({1 !5U)1ll3J3Q l31Jll  $\mathfrak{sou}$ oqe(1s 3(1 ul 11007:  $\mathfrak{m}$ )  $\mathfrak{sou}$  uoqe $\mathfrak{sou}$  done sulfa 3(1 ul ulos qtob e si 3a3(1m, 's3*il*l

What do I give Geoffrey?

unos groß aum.

What do I give the Scholar?

'3uus<sub>5</sub> 3(11 5u)uulu o1 *18110 1. usi uoli*em -.101111 s1(! *·01* 3(1llq *1.* UOQ noii 1nq ·qs11ll noii 11 ·u1ro 11roli 3({1 m1q ;)q1!5 u~ no@i'.

Look at lake Tall-y-llyn. Walk novih.

susigia da nod of usgib ususifun all asm

Where is the Relic of St. Thomas? ussab que 'sniq 'qsa mshi hsinbuijxs ushy ussab 'qsa 'sniq 'ssjques' aqı 14biy -səlquri 2qı 14bil 01 1uili 2qı buisn 'yooq s, xuriqiq ui qrsa nod Where is Viviane, the Lady of the Lake?

How do I cross the Waste Land? uoilesol cueA sixe@ 1suil sdi mori issai sano (divon saiali suom enesm "sno. uzip 'omm. uuzulizaed zip qezu azquusim hörig zip ur aoaaru zip yezam

How do I defeat the Dark Sorcerer?  $\cdot$  ( usur 30 queq 243 âq 2qew 30u, ssessod noâ uodeza âpuo 243 s.31) aegeueng âq get the author of tests of the mass of the sets of the costs of the past to the past to the past to

po [[37] ISBM 2(f) u1 quij nod [3bon y 2(f) (fin youin to guitar set as as as in

How do I kill the Snake? · 73 bezuin un uos suno squ

 $.000$  th asiagę po įsam bujasajy atį uj įsaa 'daajjoay aųjų -aamoy ssejy atį up

How do I defeat the Evil Knight? ung nod prun pesasy cong phi buid aspe ssoas och the Bhiel Bound, and Cross. Attack the kurdhim the smoot, and the the

What is the answer to the Evil Knight's riddle? azy ouij oi (jied a(j) ie noon asaaoj daesage a(j) ui bech a(j) oi nien

Burging gracus the grace wearing with the

Where is Sir Lancelot?

Where is Merlin?

How do I enter the Glass Tower?

Rog mogs 2q 1snu (phuzaig jenjiaids anog

How do I get the Shield?

Where is Solomon's Sword? grand grand a habey east of the yearch Aocest.

What does Guenever want? nod 01 11 2g16 gnohs 10fzzuen vojzzuen wort uoillesztüt 2hr

> How do I defeat the Demon? ... aaash coold on liiqu - ano on uinel llich asuod graf" uog vailute od as gaiteor good teul . Abed 10611 1'noch Why won't the boat carry me? pcop donce acuoc' pequet' avy apiego tiest. How do I cross the Sword Bridge? nod 2gBb 30 33usy 1sh hancefor 3aps for. How do I use Solomon's Sword? Tase it to bring Paucejot pate to lite. Where is the Holy Spear? .gets all nad@ .uobsaquack aallip. gluois che Giuni's Bance. Place the blue stone ou the altar stone. Say How do I defeat Death? nod syra 24s 2321d ss243 oh your medding that left wite choose mind and the pail bata- Millon the

> > enopazet jedsyn egi uj âsad op jobaoj noğ

How do I get to the Castle on the island in Clear Lake? ·QUBJS1 Rest in the Chapel Perclous. The Ship is hill him in then use you to the

How do I enter the Chapel Perilous? Rone ynoge og isnu (pøusaig jenjiaids anog

How do I get out of the Cavern?

Why can't I get the Grail?

How can I sit in the Siege Perilous? · LOS inogs 2q isnu (poussig jenjiaid@ anog

Open the Slab.

Do I have to marry the old Hag? Bes. Poullling her in the chapel in Camelot.

What should I ask Merlin? ·31 bu jnogs uit 1sk ... 31 bu jo 220 ui buoj si 20 of principles in adapted primar on to happing the control of the state and the second second service and with an inside quality in the second was

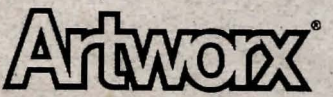

Artworx Software Company, Inc. 1844 Penfield Road• Penfield. New York 14526

 $4-3$   $-226$